D R . A L V I N ' S P U B L I C A T I O N S

# DOING REGRESSION WITH ARTIFICIAL NEURAL NETWORK (ANN)

# USING TENSORFLOW DR. ALVIN ANG

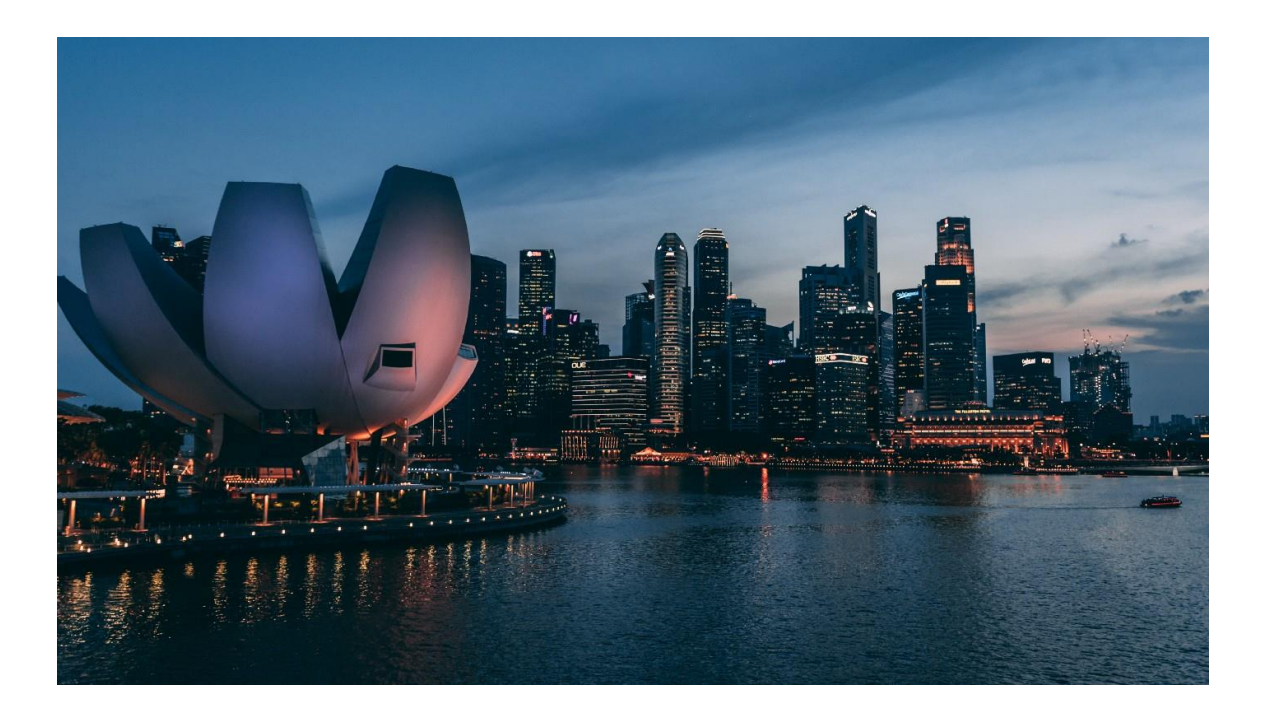

## **1 |** P A G E

# **CONTENTS**

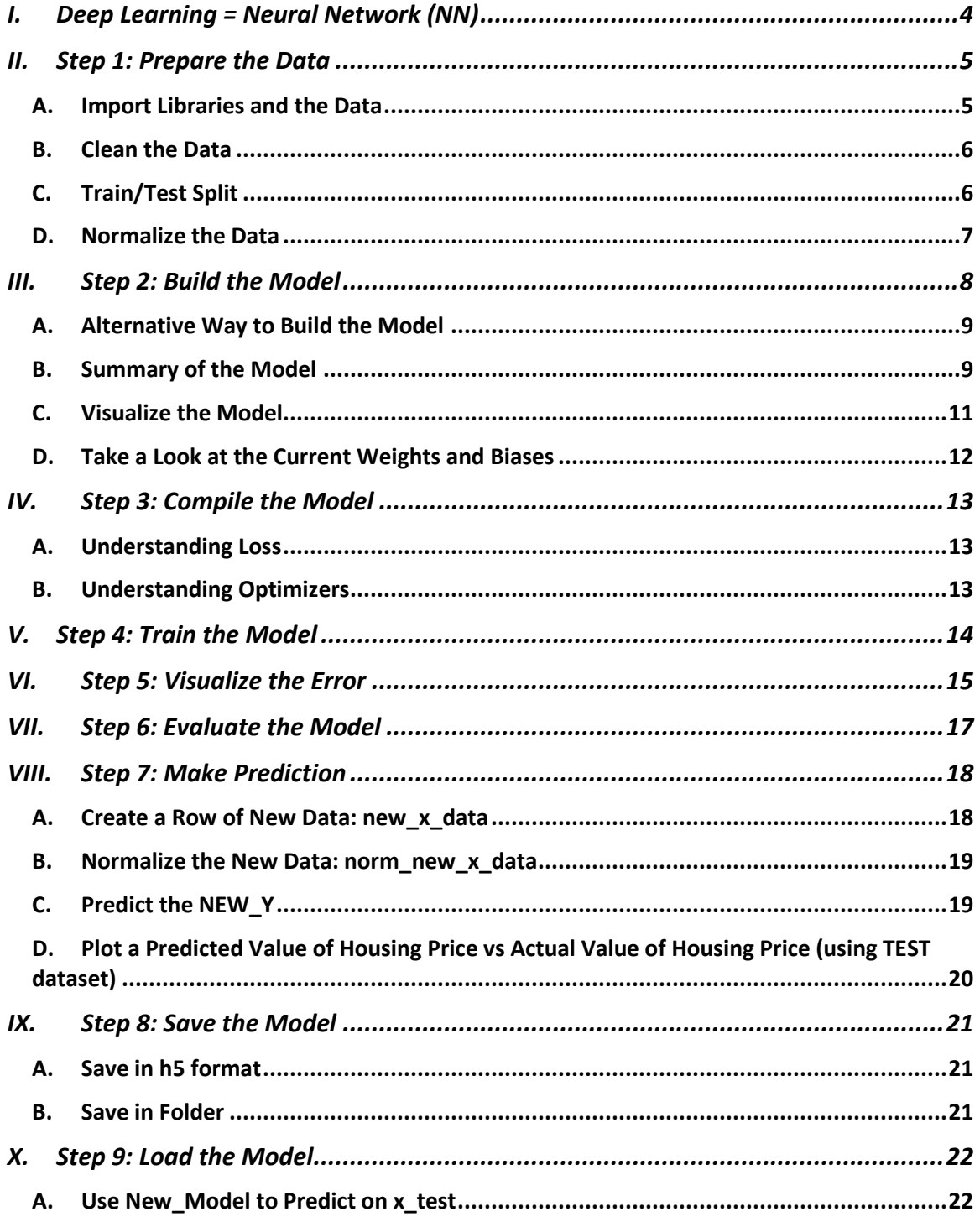

## $2 | PAGE$

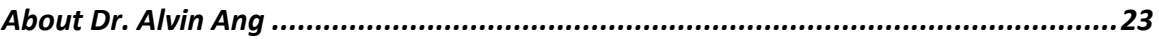

## **3 |** P A G E

**I. DEEP LEARNING = NEURAL NETWORK (NN)**

<span id="page-3-0"></span>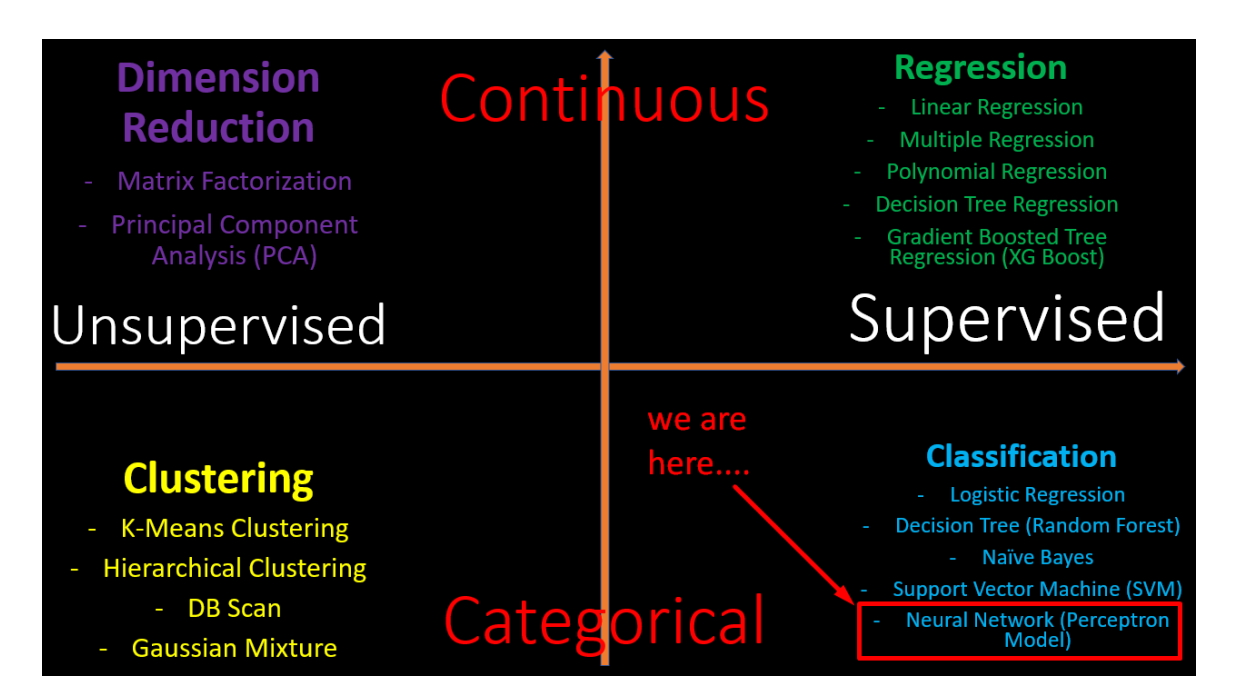

- Above is a table categorizing the different Machine Learning algorithms.
- Objective of Neural Network is to predict a CATEGORY.

(actually, it can also be used to predicut Regression….but most literature use it for classifying images like cats vs dogs….so we mainly use it for Classification….)

## **4 |** P A G E

## **II. STEP 1: PREPARE THE DATA**

<span id="page-4-0"></span>[https://www.alvinang.sg/s/boston\\_housing\\_data.csv](https://www.alvinang.sg/s/boston_housing_data.csv)

<span id="page-4-1"></span><https://www.alvinang.sg/s/Dr-Alvins-IBF-Day-3-ANN-Regression.ipynb>

#### **A. IMPORT LIBRARIES AND THE DATA**

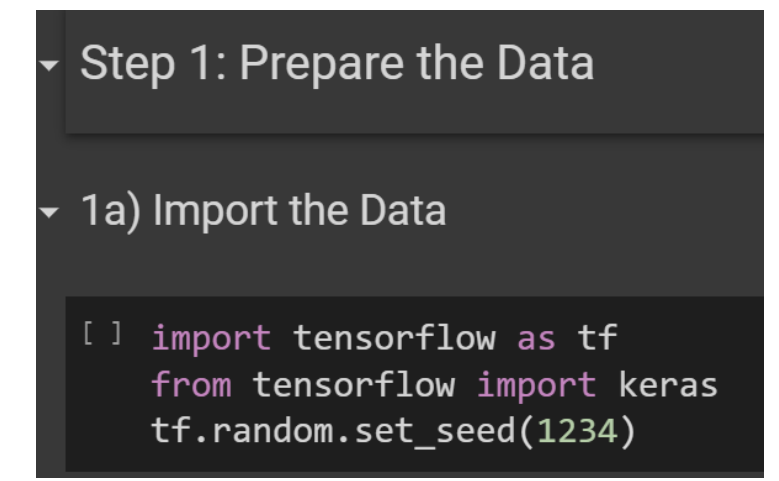

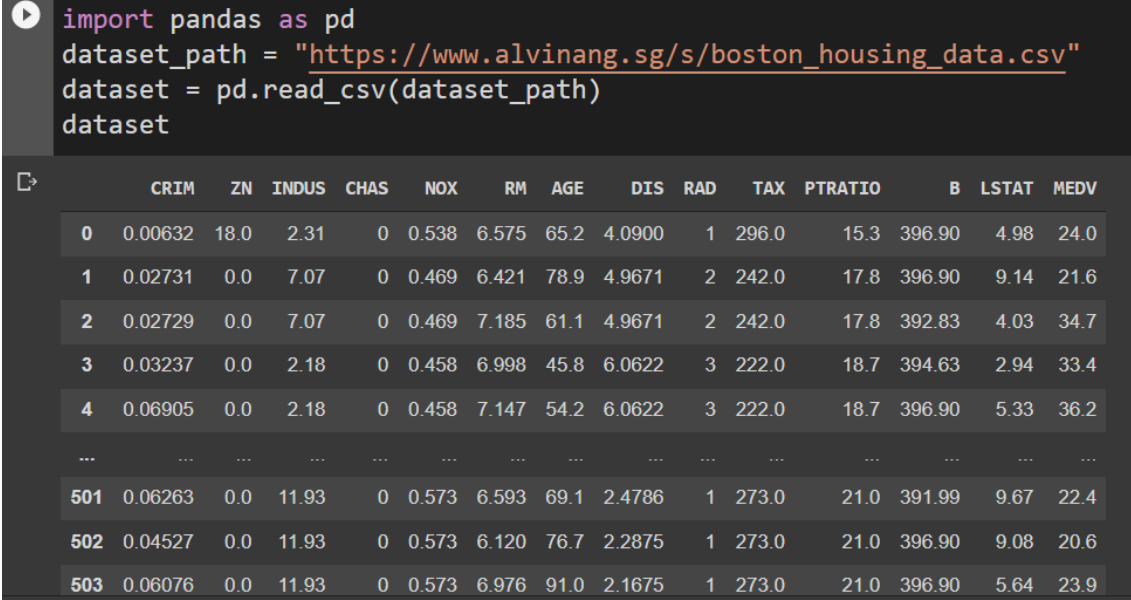

## **5 |** P A G E

#### **B. CLEAN THE DATA**

<span id="page-5-0"></span>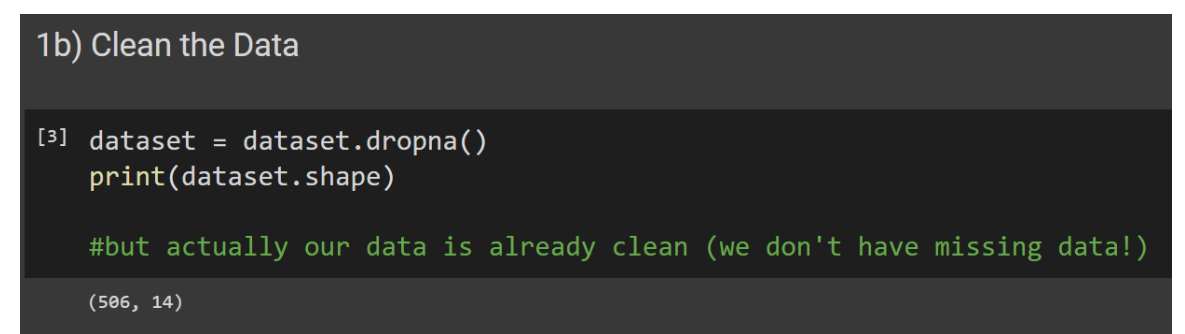

#### **C. TRAIN/TEST SPLIT**

<span id="page-5-1"></span>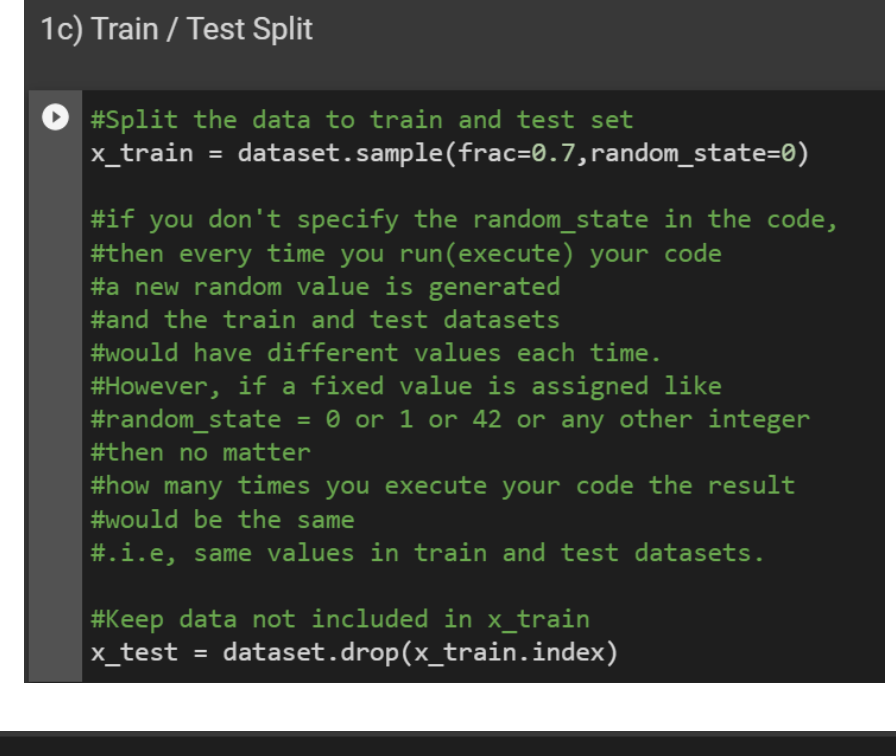

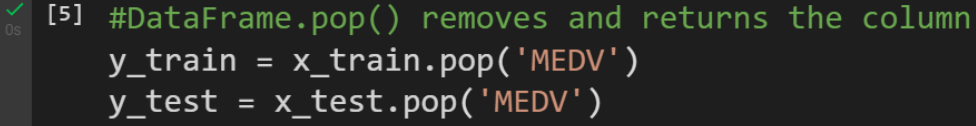

## **6 |** P A G E

**D. NORMALIZE THE DATA**

<span id="page-6-0"></span>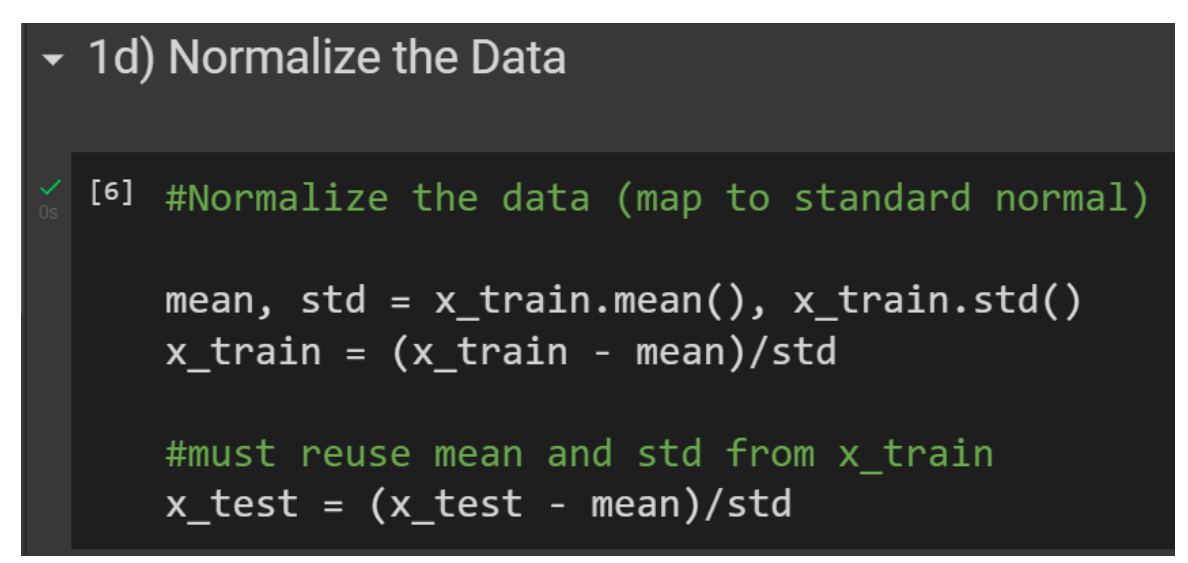

# <span id="page-7-0"></span>Step 2: Build the Model

```
O from tensorflow.keras.models import Sequential
   from tensorflow.keras.layers import Dense
   model = Sequential()model.add(Dense(64,
                   activation = 'relu',input_shape=[len(x_train.keys())]))
   # first HIDDEN layer has 64 neurons
   model.add(Dense(64,
                   activation = 'relu'))
   # second HIDDEN layer has 64 neurons
   model.add(Dense(1,activation = 'linear'))
   #output layer only 1 neuron, linear for regression
```
## **8 |** P A G E

**A. ALTERNATIVE WAY TO BUILD THE MODEL**

<span id="page-8-0"></span>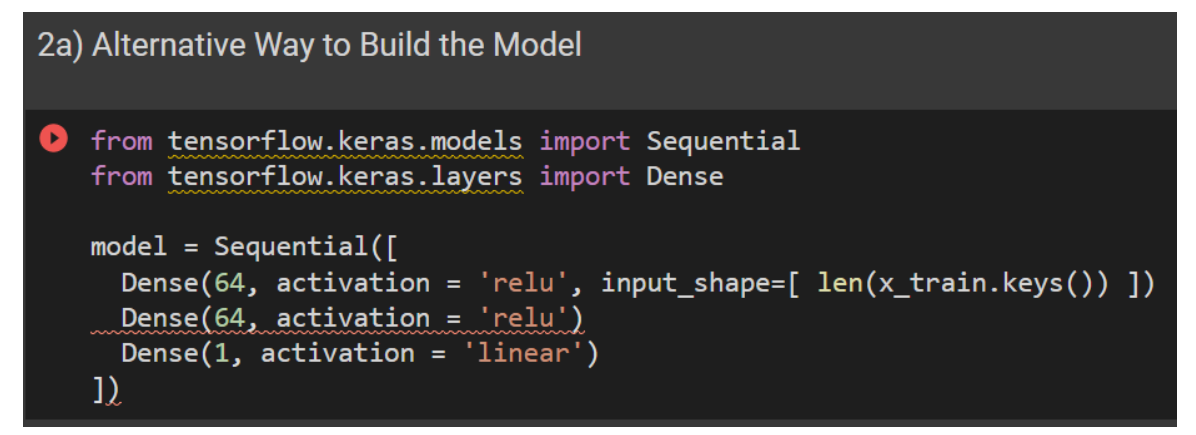

#### **B. SUMMARY OF THE MODEL**

```
2b) Summary of the Model
O model.summary()
   #first layer
   #Dense = fully connected layers (every neuron is connected to
   #every other neuron in next layer)
   #None = batch size passed into input, None means no limit on input data
   #no batch size, all fed into neurons
   #4160 = (64 * 64) weights to be optimized + 64 biases
   #65 = 64 neurons into 1 output neuron (each with 1 weight) + 1 bias to be optimized
```
## **9 |** P A G E

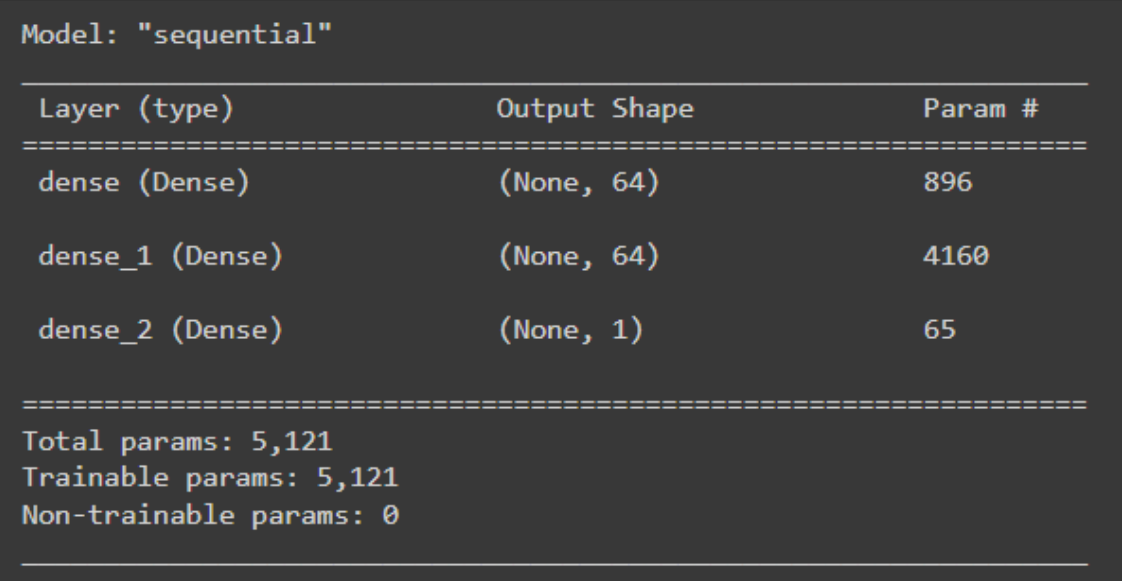

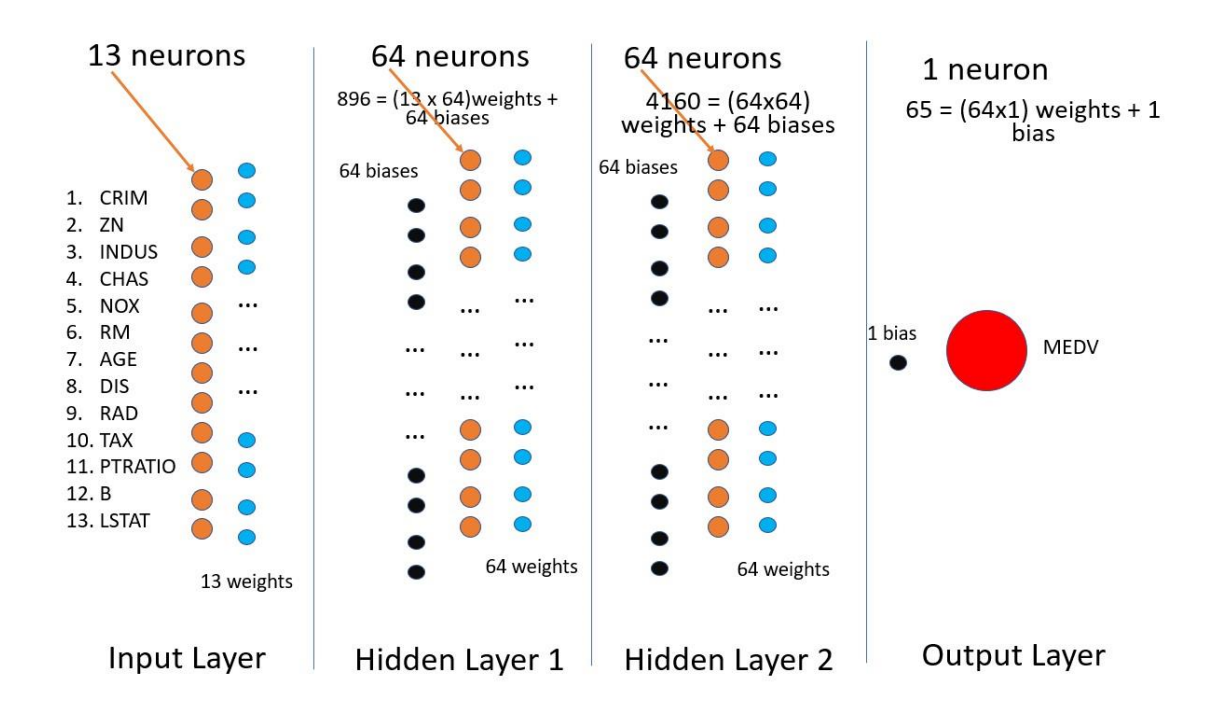

## **C. VISUALIZE THE MODEL**

<span id="page-10-0"></span>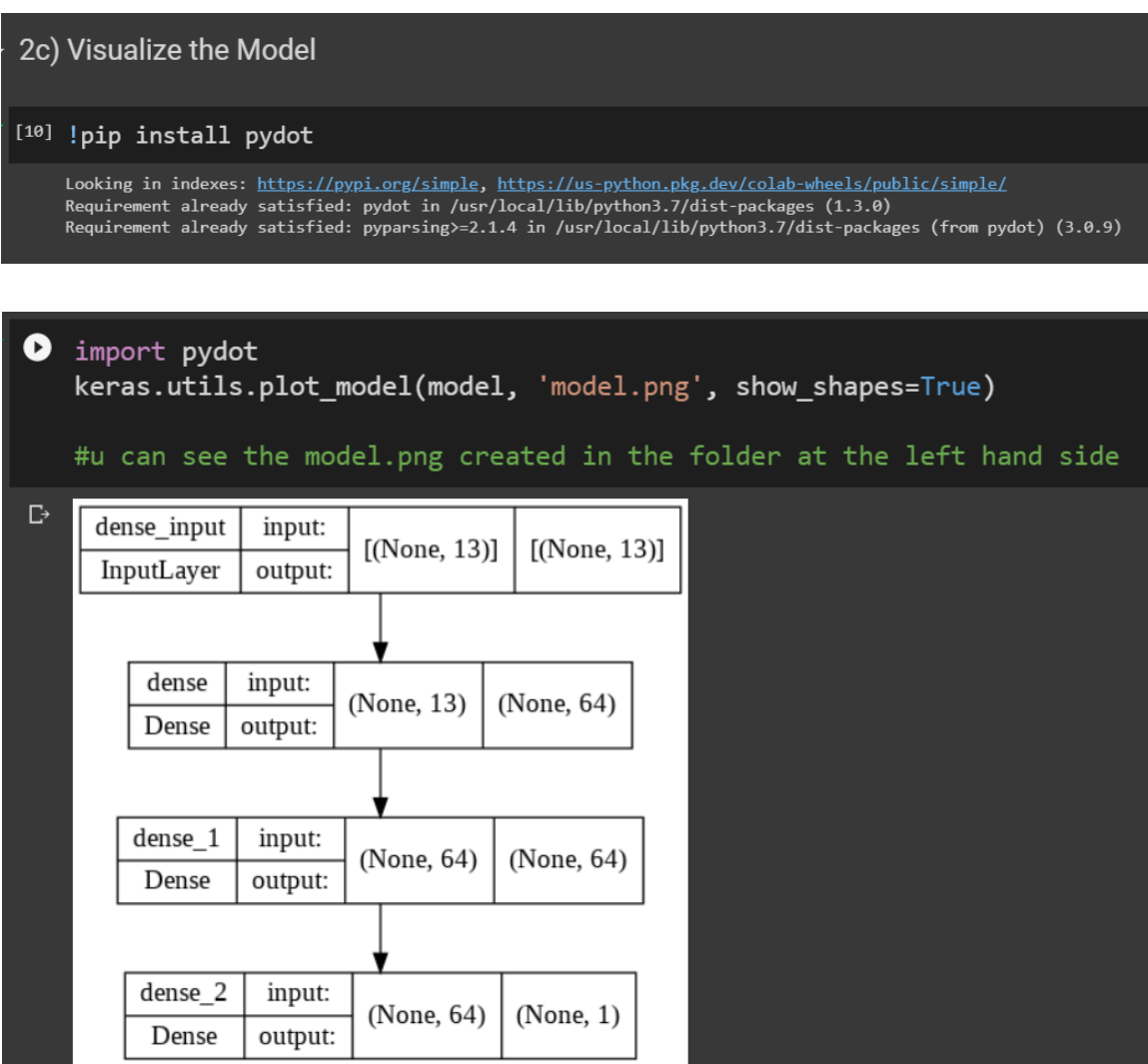

## **11 |** P A G E

#### **D. TAKE A LOOK AT THE CURRENT WEIGHTS AND BIASES**

<span id="page-11-0"></span>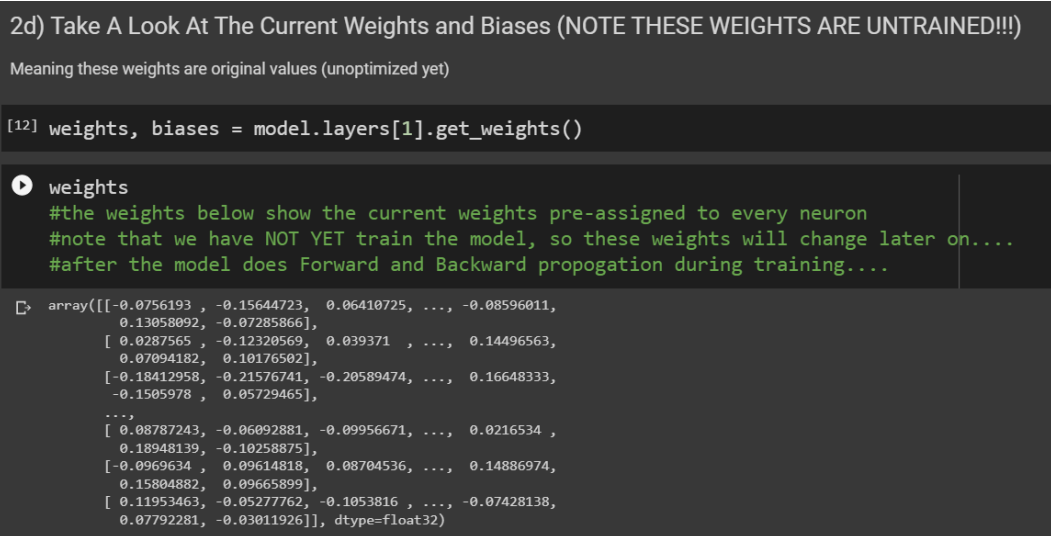

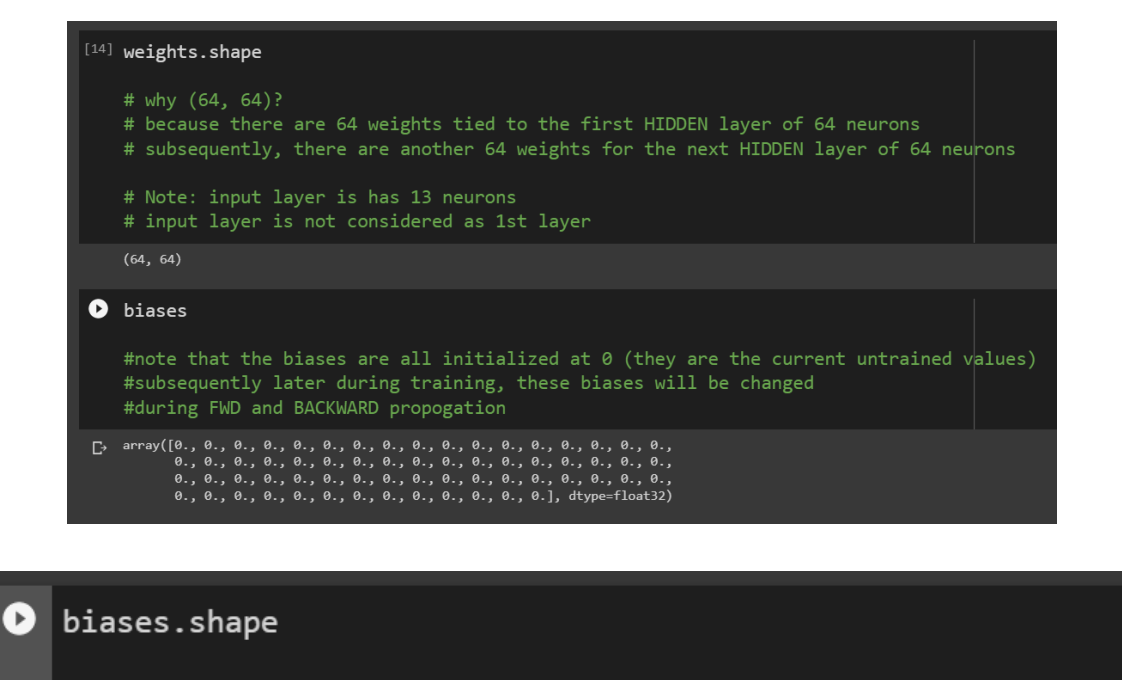

#we have 64 biases to be optimized later #64 biases shared between both HIDDEN layers (same values)

 $(64, )$ 

## **12 |** P A G E

#### **IV. STEP 3: COMPILE THE MODEL**

<span id="page-12-0"></span>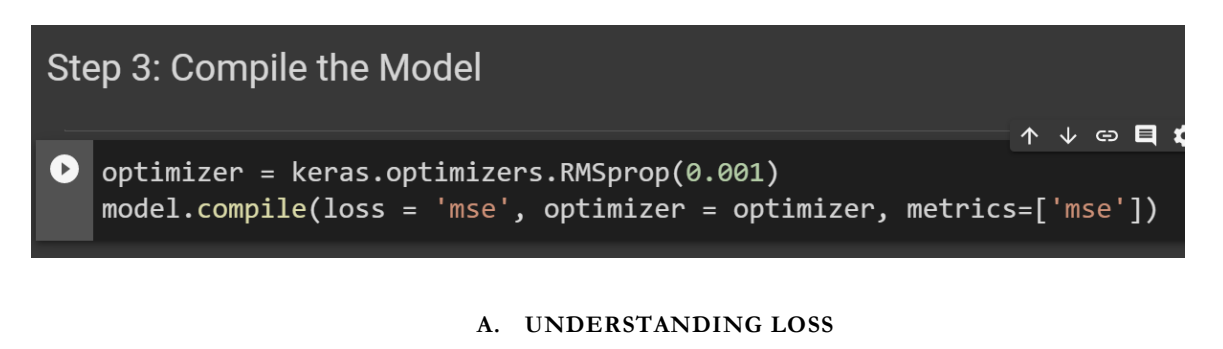

<span id="page-12-1"></span>• To understand more about LOSS, refer here: [https://www.alvinang.sg/s/Artificial-Neural-](https://www.alvinang.sg/s/Artificial-Neural-Network-ANN-How-It-Works-by-Dr-Alvin-Ang.pdf)[Network-ANN-How-It-Works-by-Dr-Alvin-Ang.pdf](https://www.alvinang.sg/s/Artificial-Neural-Network-ANN-How-It-Works-by-Dr-Alvin-Ang.pdf)

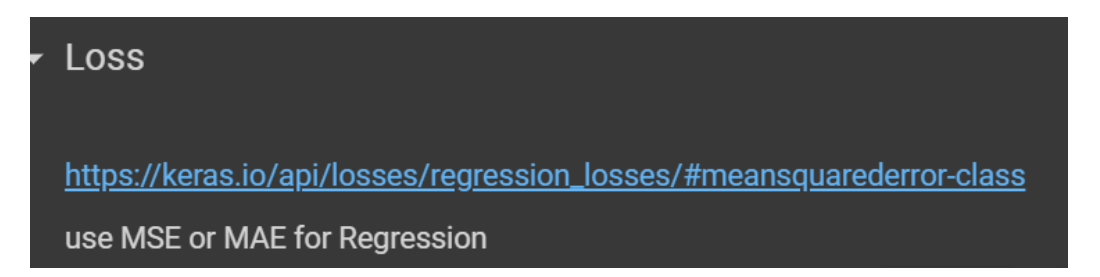

#### **B. UNDERSTANDING OPTIMIZERS**

<span id="page-12-2"></span>• To understand more about OPTIMIZERS, refer here: [https://www.alvinang.sg/s/Artificial-](https://www.alvinang.sg/s/Artificial-Neural-Network-ANN-How-It-Works-by-Dr-Alvin-Ang.pdf)[Neural-Network-ANN-How-It-Works-by-Dr-Alvin-Ang.pdf](https://www.alvinang.sg/s/Artificial-Neural-Network-ANN-How-It-Works-by-Dr-Alvin-Ang.pdf)

## Optimizer

optimizer will estimate the gradient and move the set of weights closer to the minumum at each successive step we minimze the loss by changing the weights we change the weights by looking at the gradient of the loss function at that point (given that set of weights)

https://keras.io/api/optimizers/rmsprop/

## **13 |** P A G E

#### **V. STEP 4: TRAIN THE MODEL**

## <span id="page-13-0"></span>Step 4: Train the Model

 $\uparrow \downarrow$  $\bullet$  EPOCHS = 100 # number of rounds of going through the data # update the weights for each epoch #x\_test, y\_test are never used for training, only for calculating metrics

 $history = model.fit(x_train, y_train, epochs=EPOCHS,$ validation\_data=(x\_test, y\_test))

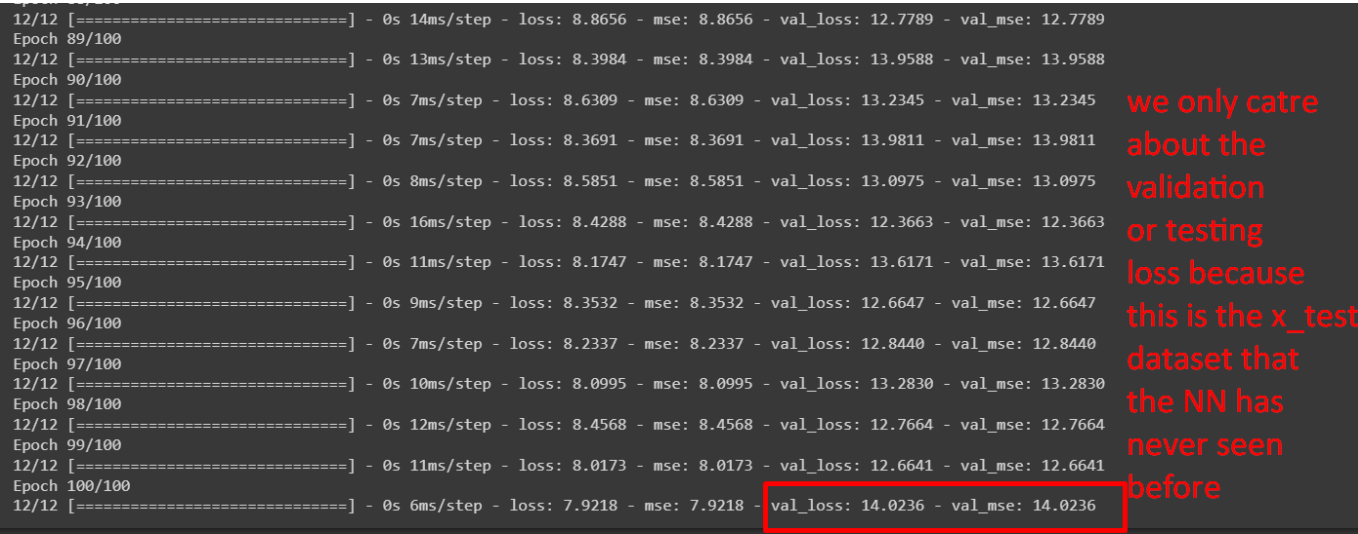

## **14 |** P A G E

#### **VI. STEP 5: VISUALIZE THE ERROR**

<span id="page-14-0"></span>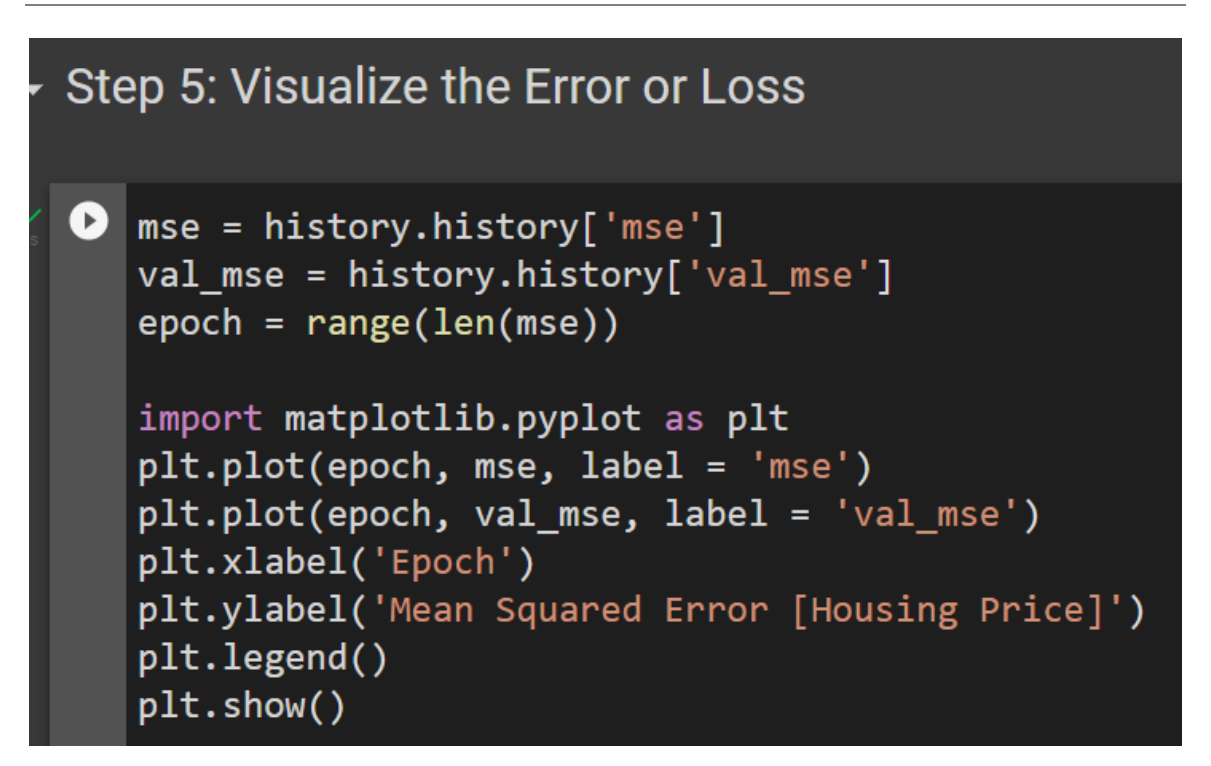

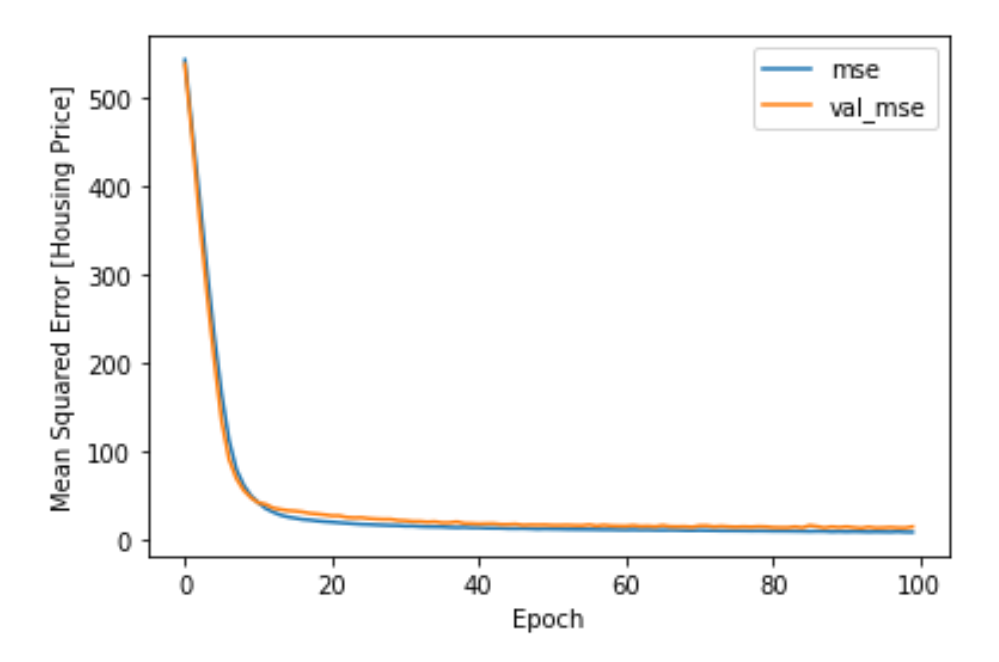

**15 |** P A G E

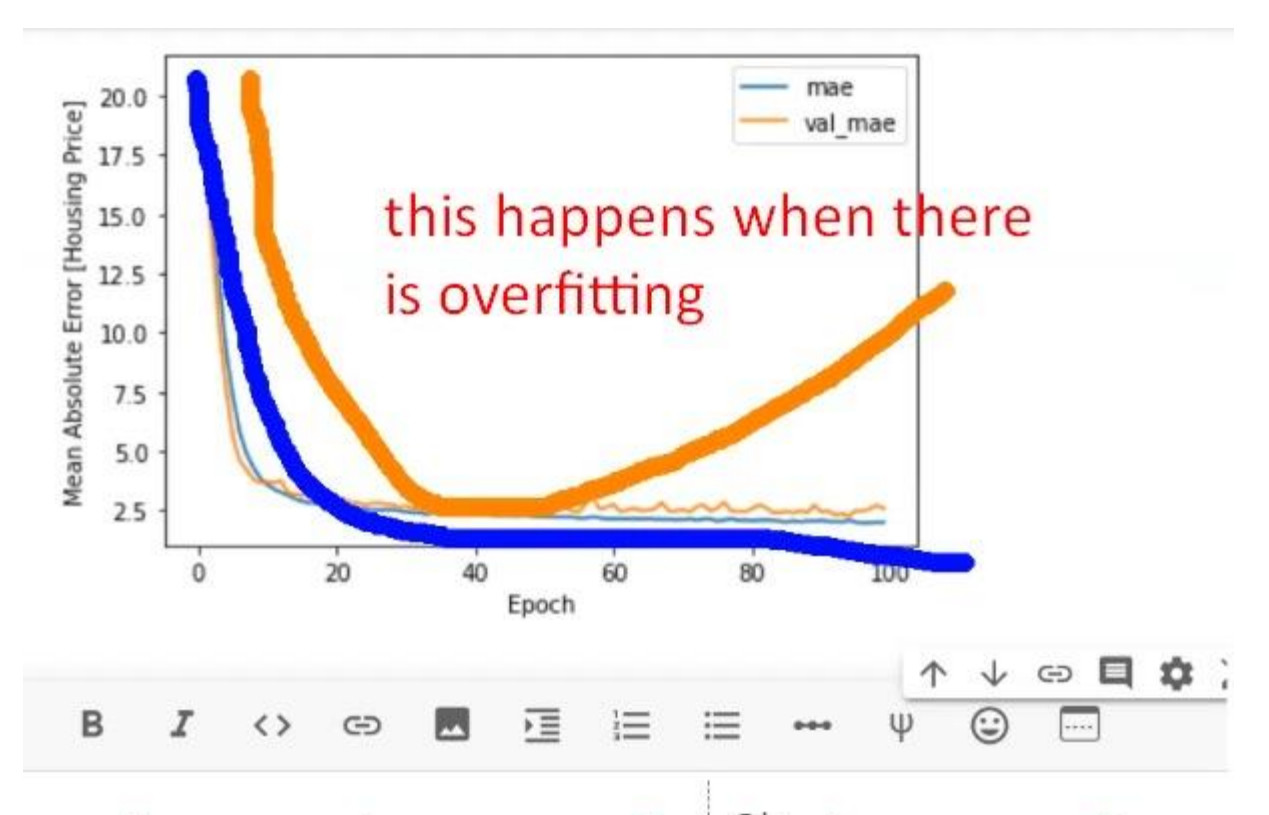

the more important line<sup>@</sup><sup>8</sup> the orange line because blue line is used for training orange line is data it has not seen b4 u want NN to predict on new data (not data it has used to train on)

#### **VII. STEP 6: EVALUATE THE MODEL**

## <span id="page-16-0"></span>Step 6: Evaluate the Model

```
\bullet loss, mse = model.evaluate(x_test, y_test)
   print(loss, mse)
```
#loss == mse here because we set our #loss to mse and metric also to mse earlier #output here is same as #looking at the last values of the last epoch final results can be improved by running more epochs...

 $\boxed{\cdot}$  5/5 [==============================] - 0s 2ms/step - loss: 14.0236 - mse: 14.0236 14.023615837097168 14.023615837097168

## **17 |** P A G E

#### **VIII. STEP 7: MAKE PREDICTION**

#### **A. CREATE A ROW OF NEW DATA: NEW\_X\_DATA**

<span id="page-17-1"></span><span id="page-17-0"></span>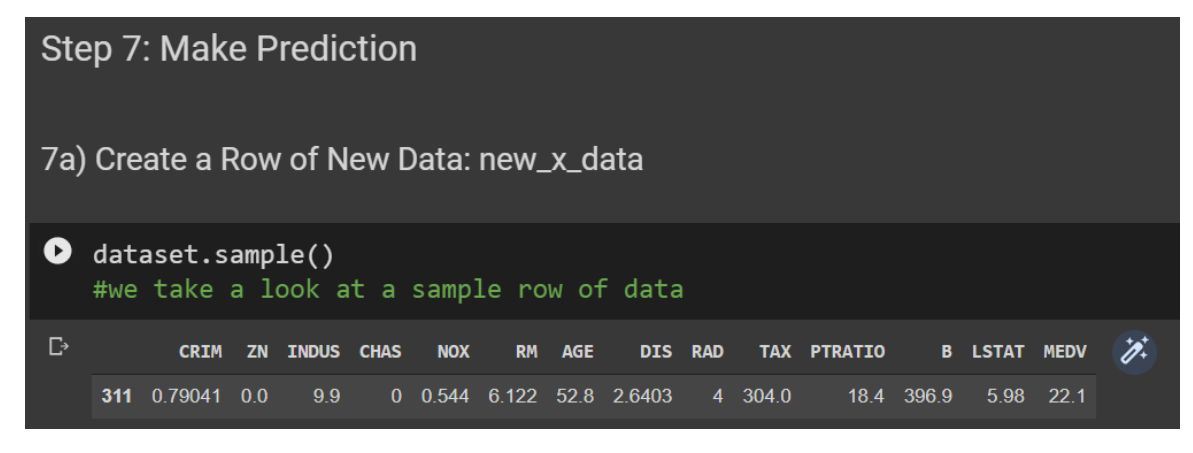

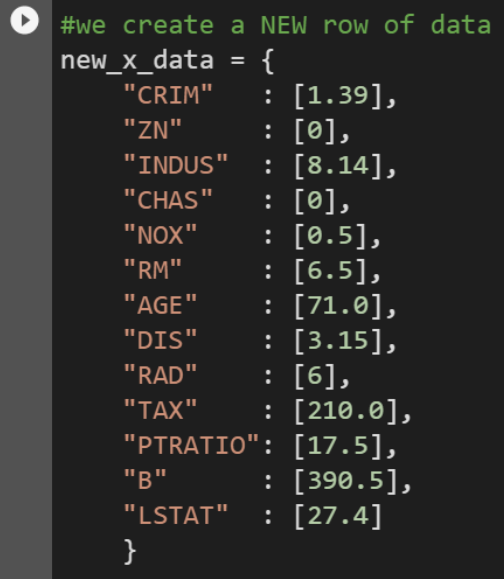

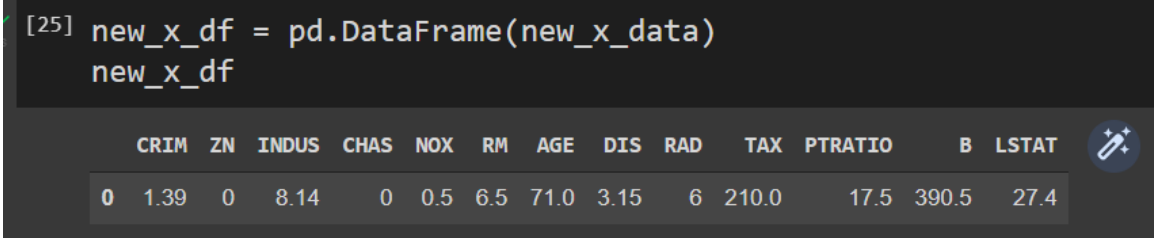

**18 |** P A G E

**B. NORMALIZE THE NEW DATA: NORM\_NEW\_X\_DATA**

<span id="page-18-0"></span>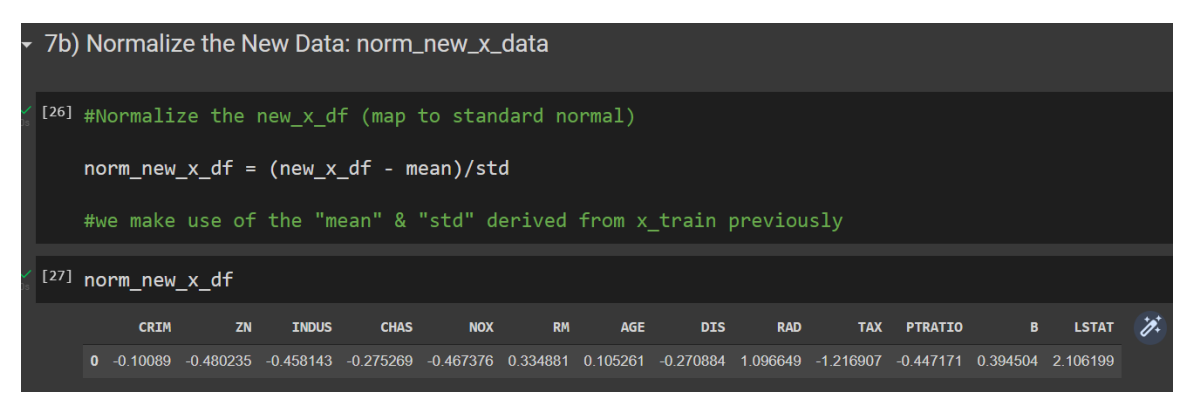

**C. PREDICT THE NEW\_Y**

<span id="page-18-1"></span>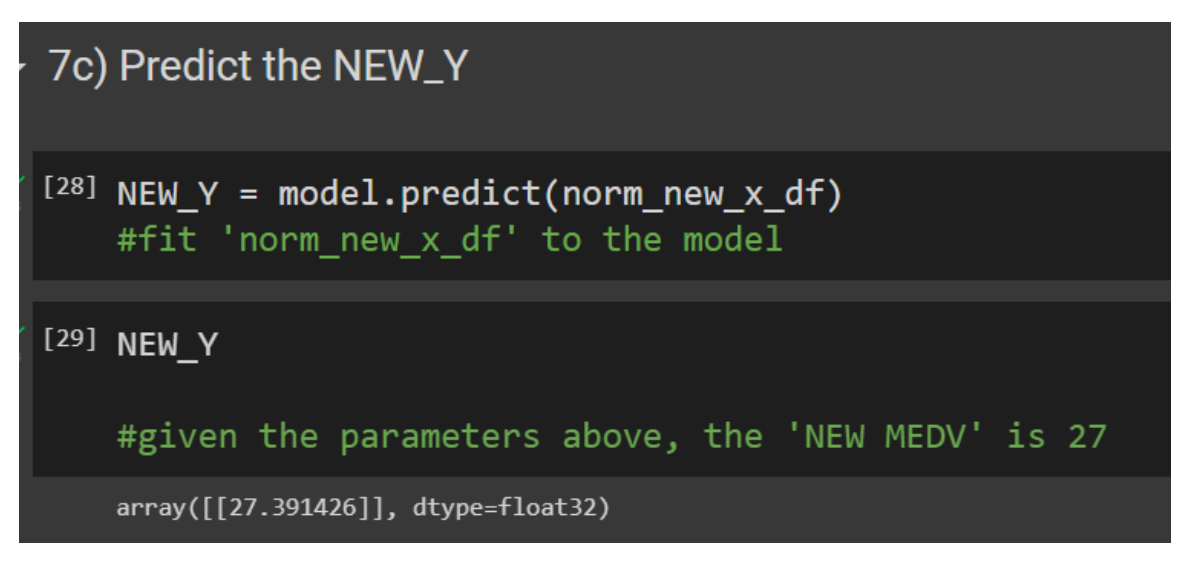

#### **D. PLOT A PREDICTED VALUE OF HOUSING PRICE VS ACTUAL VALUE OF HOUSING PRICE (USING TEST DATASET)**

<span id="page-19-0"></span>7d) Plot a Predicted Value of Housing Price vs Actual Value of Housing Price (using TEST dataset)

```
\bullet y_hat = model.predict(x_test)
    #yhat is the predicted values for y given x_test
    plt.scatter(y_test, y_hat)
    plt.xlabel('True Value [Housing Price]')<br>plt.ylabel('Predictions [Housing Price]')
    plt.axis('equal')<br>plt.axis('square')
    plt.plot([0,100],[0,100], color='r')
    plt.show()
    #if the model is perfect, all the blue dots will
    #fall on the red line
    ##NOTE: For Regression, you can't have the metric 'accuracy'
    #For Classification, you can use 'Accuracy' as the metric<br>#and you can plot a 'accuracy' graph to see its accuracy<br>#thus, you can't see the Accuracy curve here for Regression
    #only way is to plot the graph (predicted vs actual) below to check its Accuracy
```
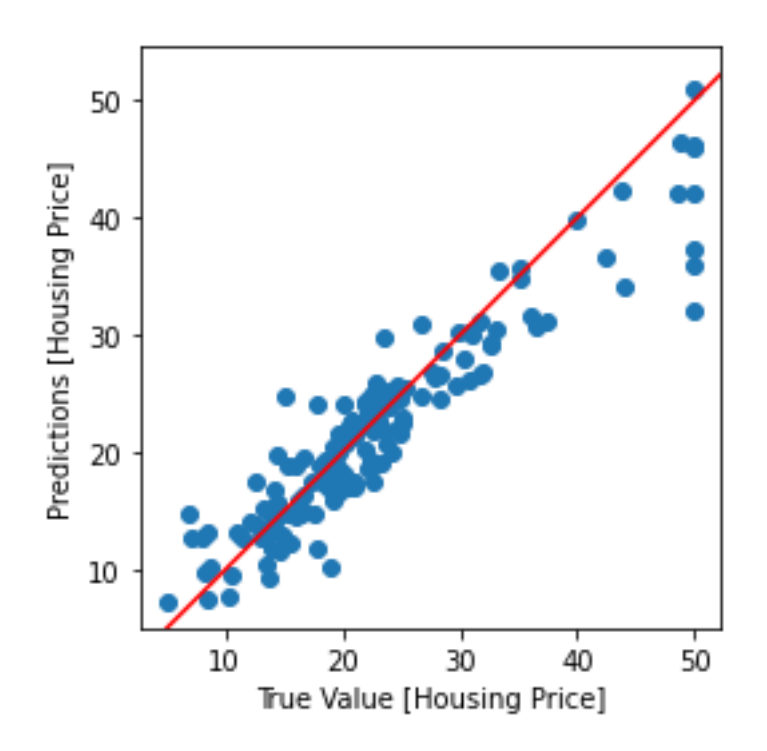

## **20 |** P A G E

#### **IX. STEP 8: SAVE THE MODEL**

#### **A. SAVE IN H5 FORMAT**

<span id="page-20-1"></span><span id="page-20-0"></span>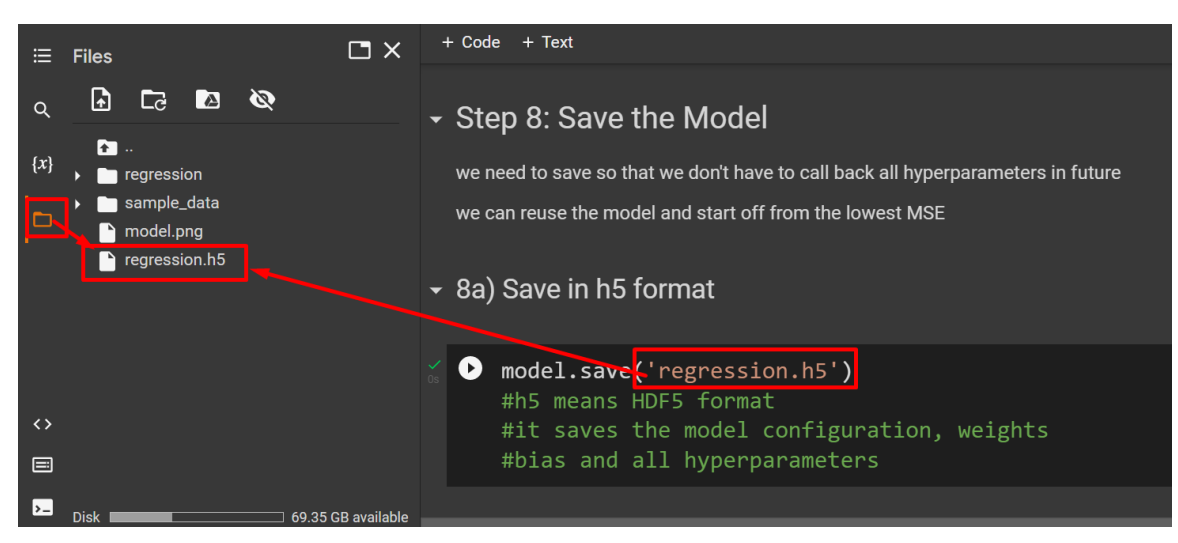

#### **B. SAVE IN FOLDER**

<span id="page-20-2"></span>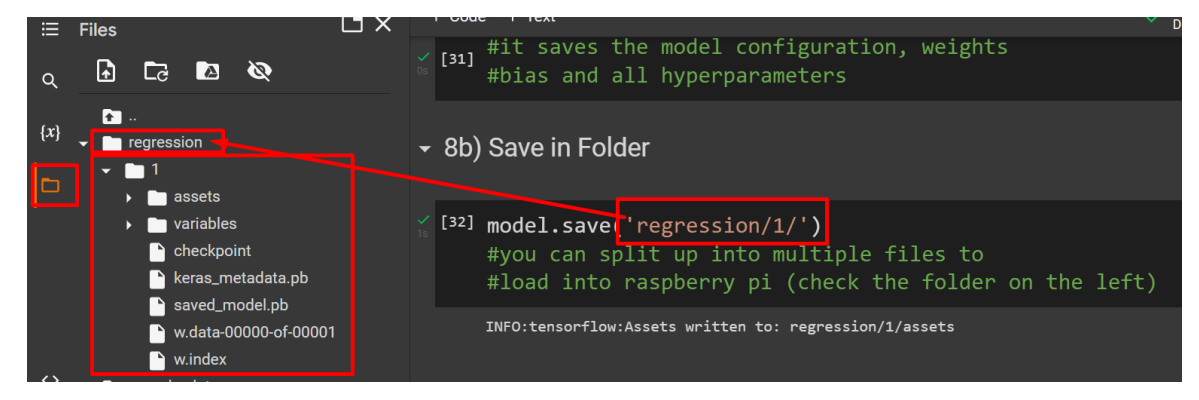

## **21 |** P A G E

## **X. STEP 9: LOAD THE MODEL**

<span id="page-21-0"></span>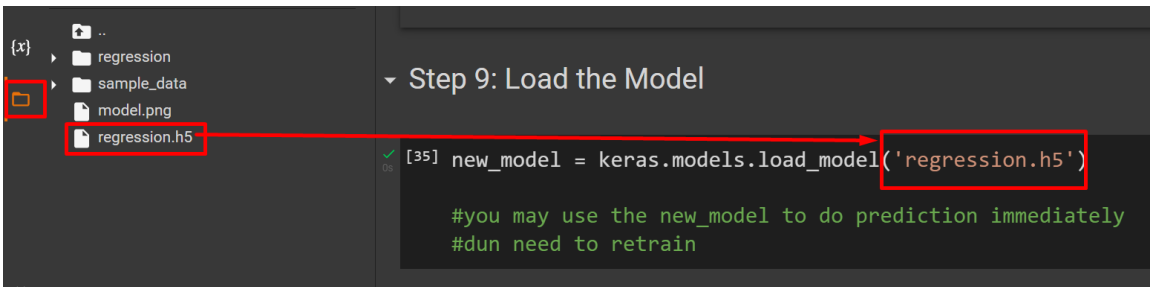

## **A. USE NEW\_MODEL TO PREDICT ON X\_TEST**

<span id="page-21-1"></span>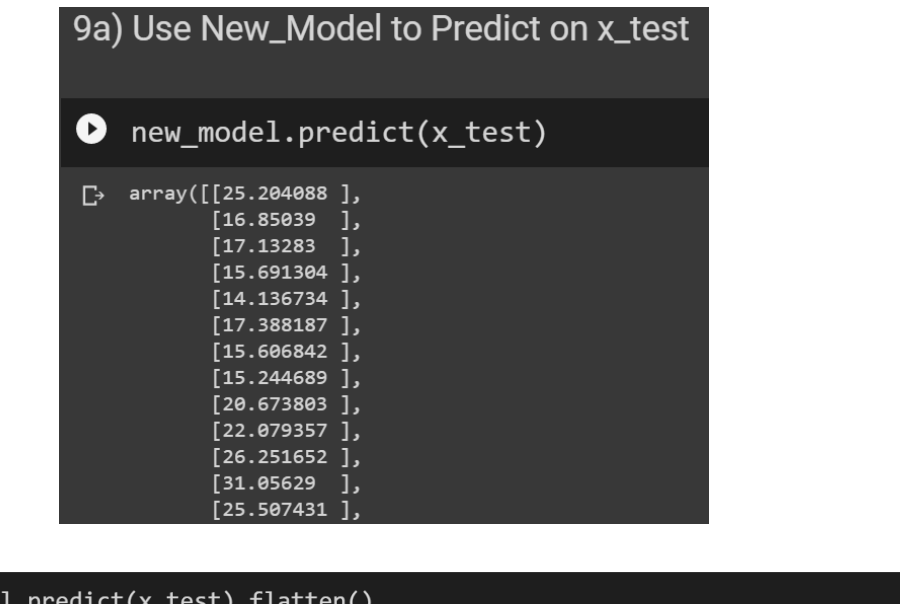

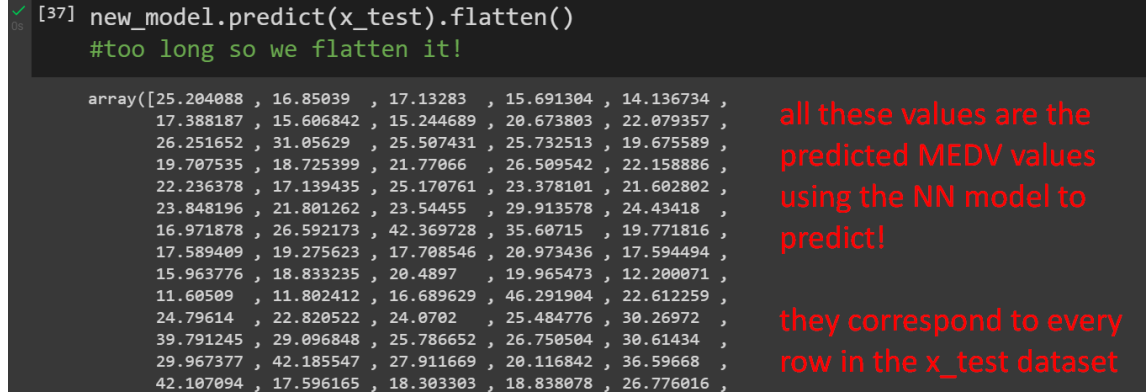

**22 |** P A G E

## <span id="page-22-0"></span>**ABOUT DR. ALVIN ANG**

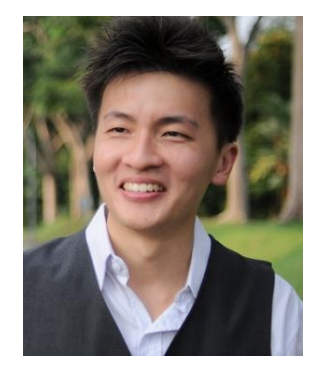

Dr. Alvin Ang earned his Ph.D., Masters and Bachelor degrees from NTU, Singapore. He is a scientist, entrepreneur, as well as a personal/business advisor. More about him at www.AlvinAng.sg.

## **23 |** P A G E